- 1. Download API Monitor from http://www.rohitab.com/apimonitor#Download
- 2. Start 64-bit API Monitor.
- 3. On the left side is API filter, enable these API's: System Services / Dynamic-Link Libraries / Kernel32.dll /(everything except GetModule\*)

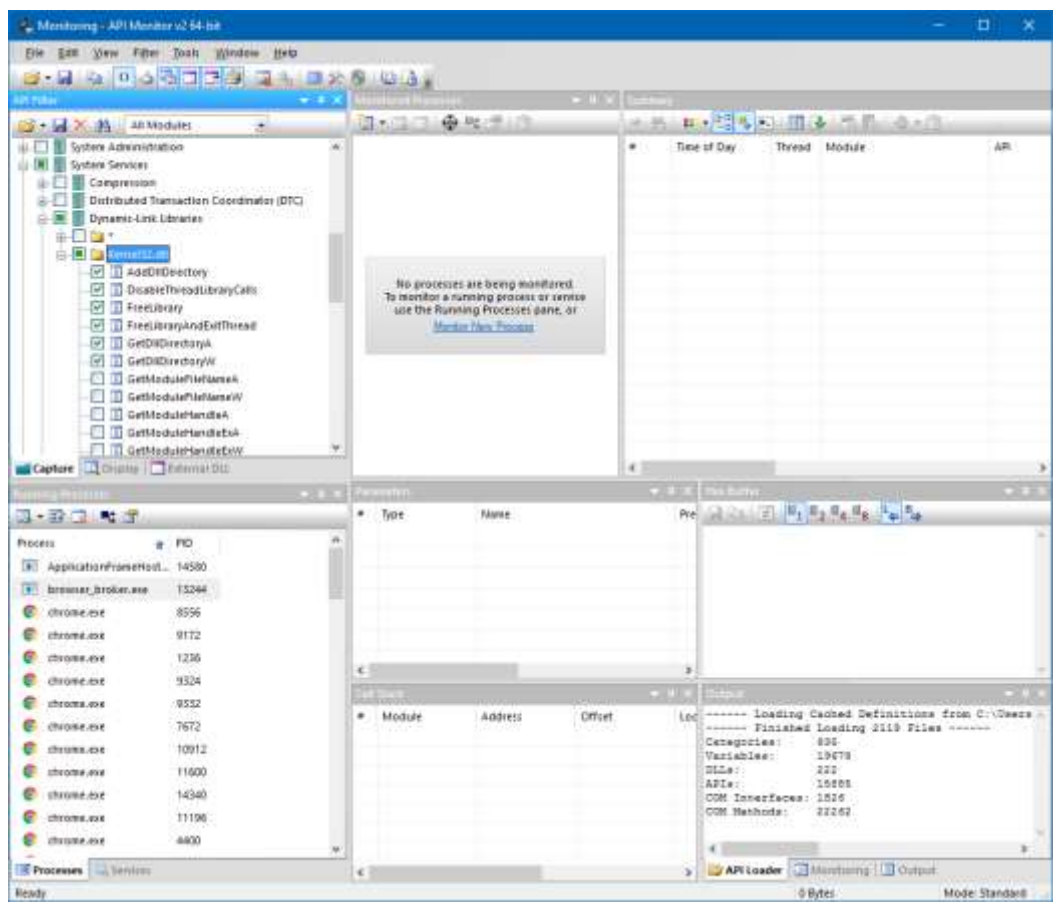

4. Click on the Monitor New Process link (or File/Monitor New Process or Ctrl+M). In the dialog select Arma 3 executable (arma3\_x64.exe) and click OK.

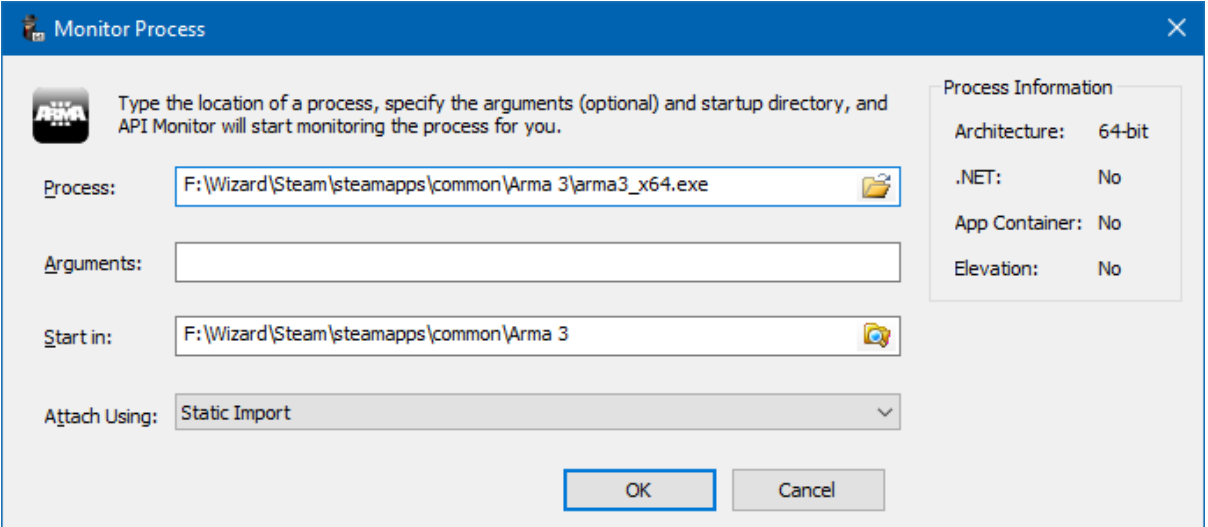

5. Let the game run until it crashes and save the report (\*.apmx64) file, pack it to ZIP archive and send to up.